Chromecast fra Android telefon.

Installer Google Home.

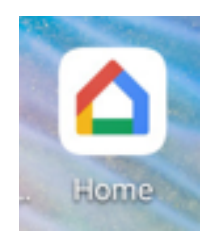

Velg din Chromecast. Her min «Stue».

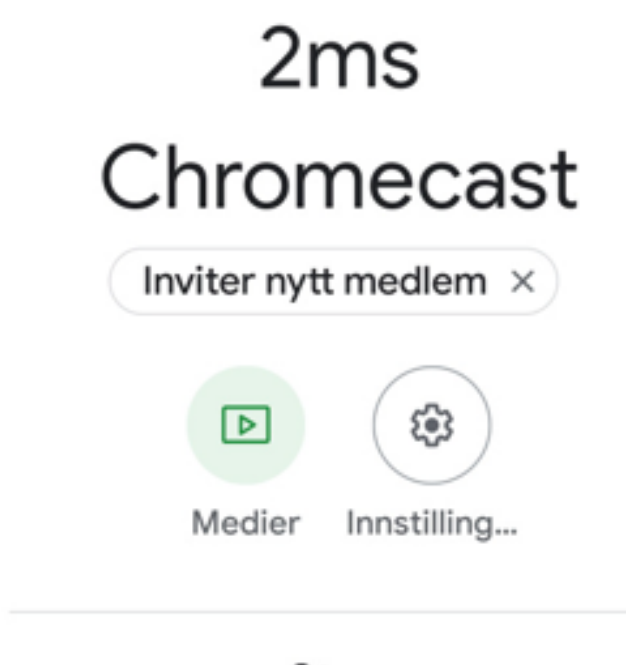

**Stue** 

1 enhet

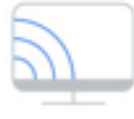

Stue

Klikk «Cast skjermen».

## **Stue**

## $\sum$

## Cast til speilet enhet

Med speiling kan du caste skjermen og lyden fra telefonen eller nettbrettet til TV-en eller høyttalerne.

Denne enheten er ikke optimalisert for casting, så brukeropplevelsen kan variere.

Finn ut mer Cast skjermen